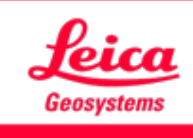

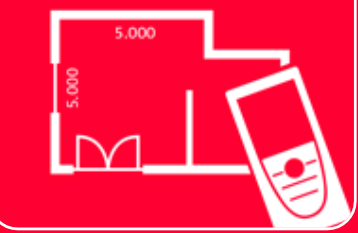

# Aplicación DISTOTM Plan

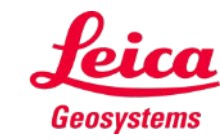

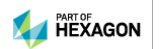

### **Measure 3D Información General**

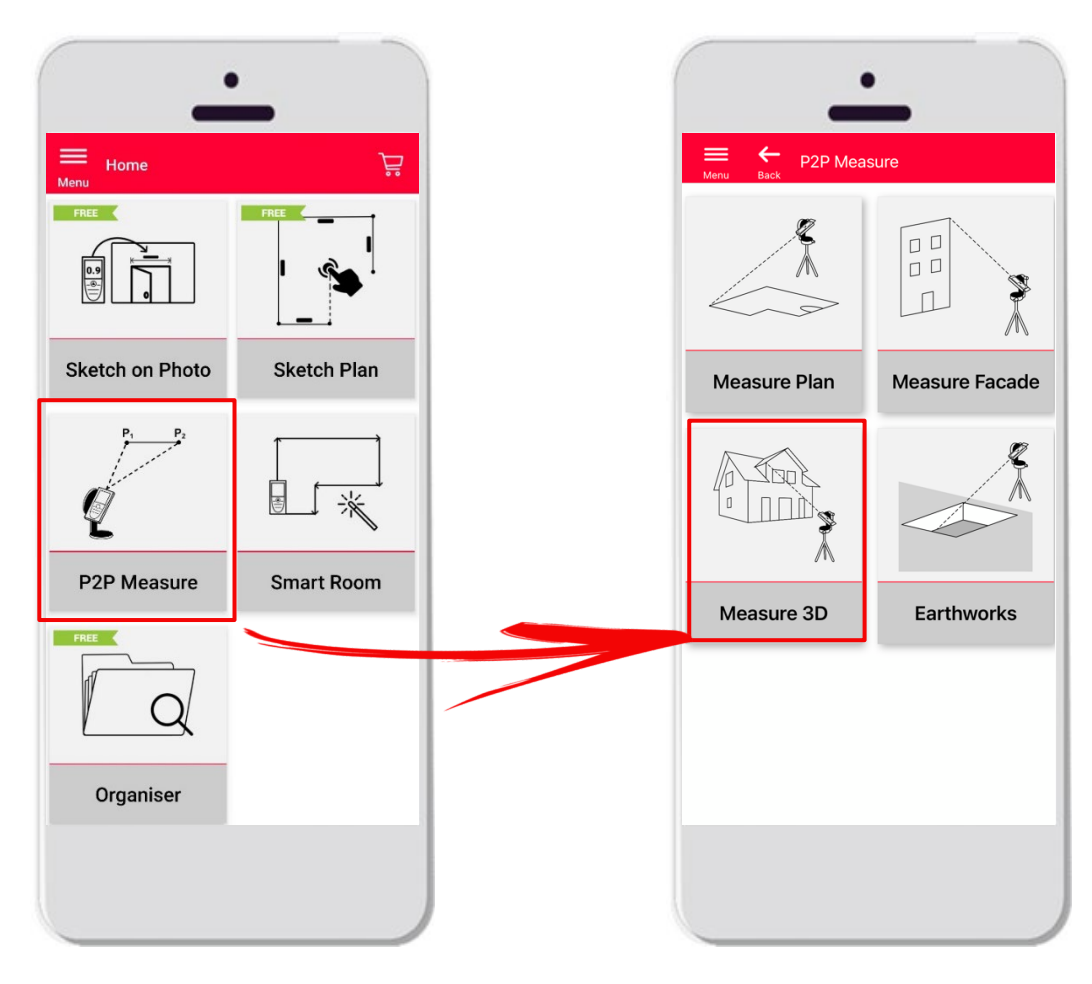

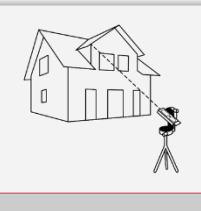

Measure 3D

 Tecnología **punto a punto** para la visualización de mediciones 3D directamente en obra

 Compatible con **DISTO™ S910** (wifi) y **DISTO™ X3/X4**  (Bluetooth) en DST 360

- **Funciones:** 
	- **Mediciones 3D en tiempo real**
	- **Exportación a formato PDF y CAD**

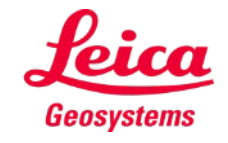

### **Measure 3D Compatibilidad**

Measure 3D es compatible con:

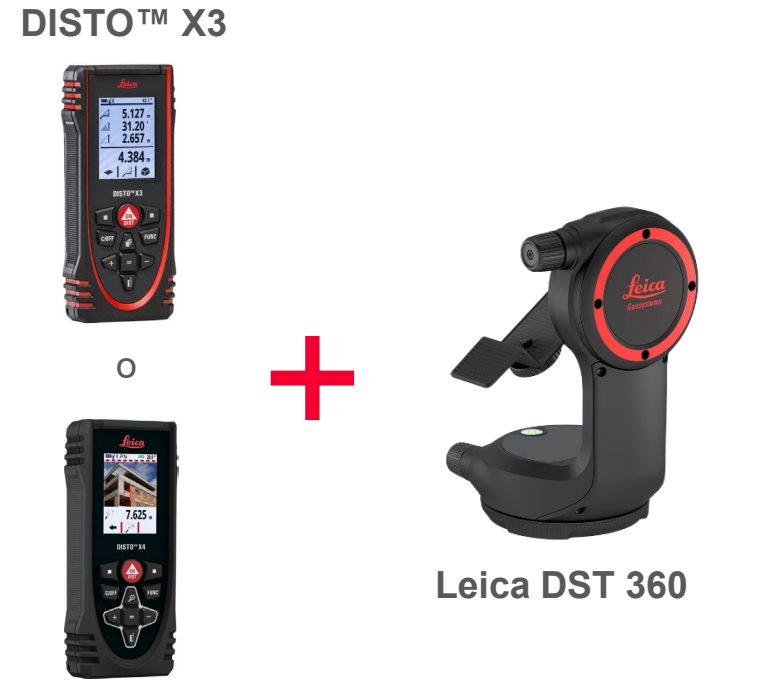

**DISTO™ X4**

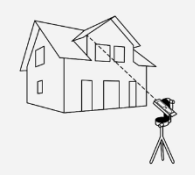

Measure 3D

**DISTO™ S910** (vía wifi)

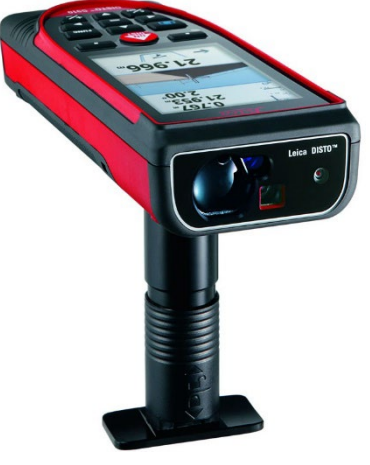

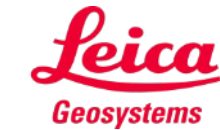

## **Measure 3D Primeros pasos**

### Conexión a su DISTO™:

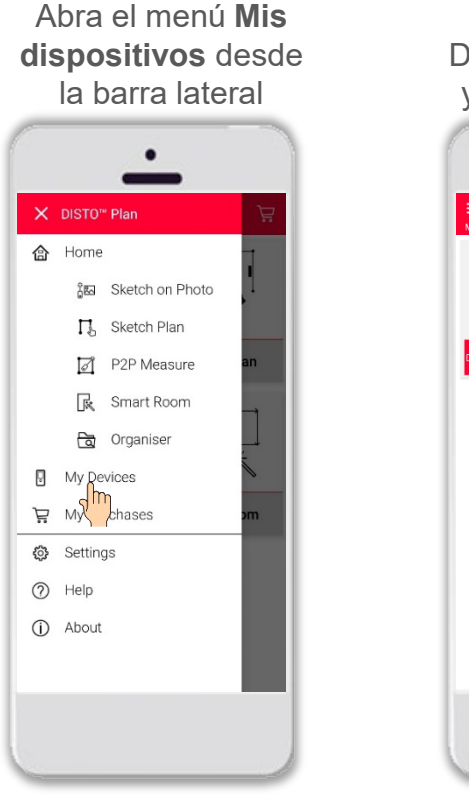

Encuentre su DISTO™ en la lista y pulse **Conectar**

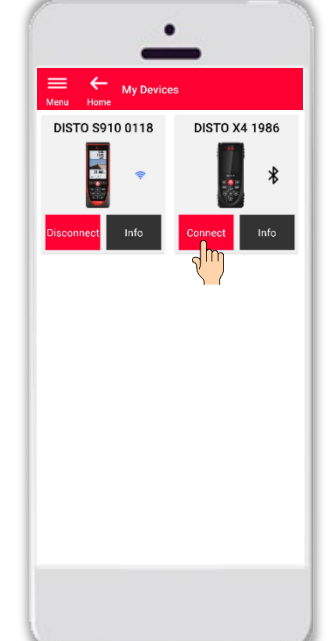

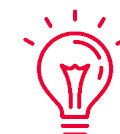

**Recuerde:** Conéctese a DISTO™ S910 a través de wifi

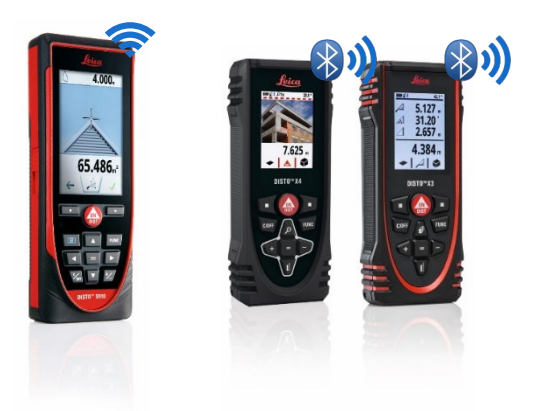

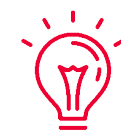

Si necesita más información sobre la conectividad, consulte:

- Nuestro material de formación **Cómo conectarse**
- Nuestros vídeos **[Cómo conectarse](https://www.youtube.com/playlist?list=PL0td7rOVk_IX8miDhck8PzpeQ-J6Ly9e5)**

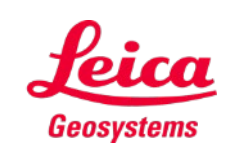

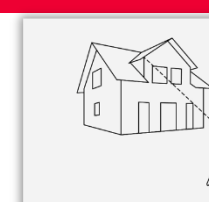

### **Measure 3D Primeros pasos**

Conecte el DISTO™ al adaptador **Leica DST 360**:

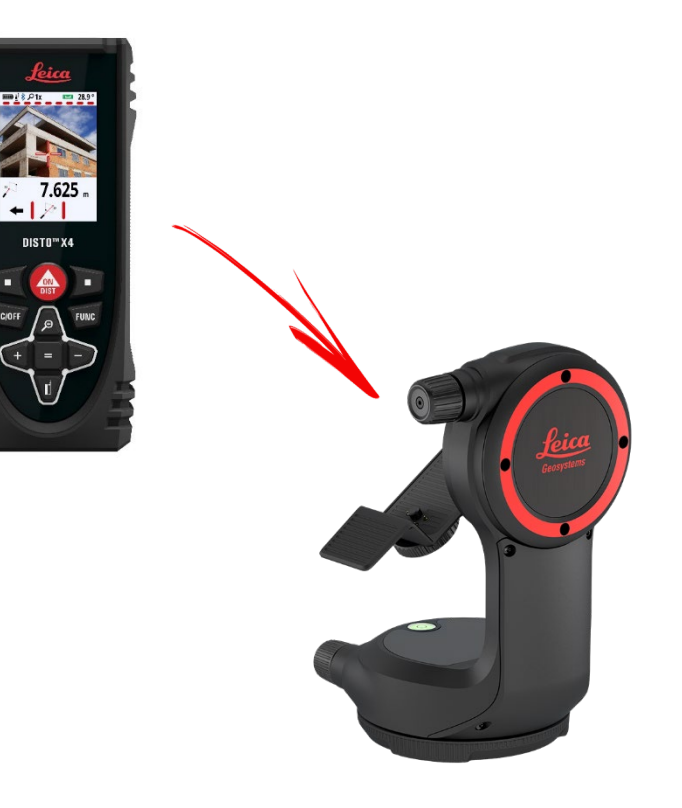

**Nivele** el instrumento antes de empezar a medir:

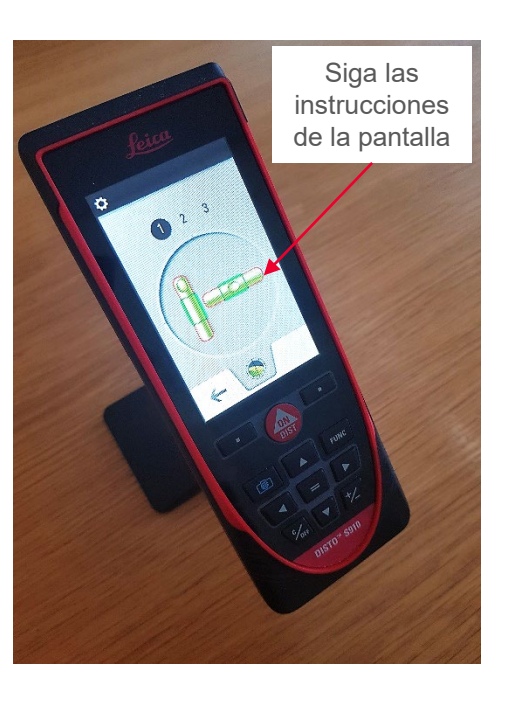

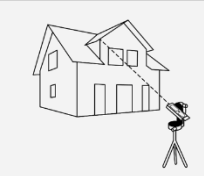

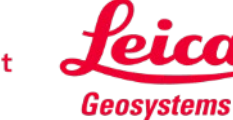

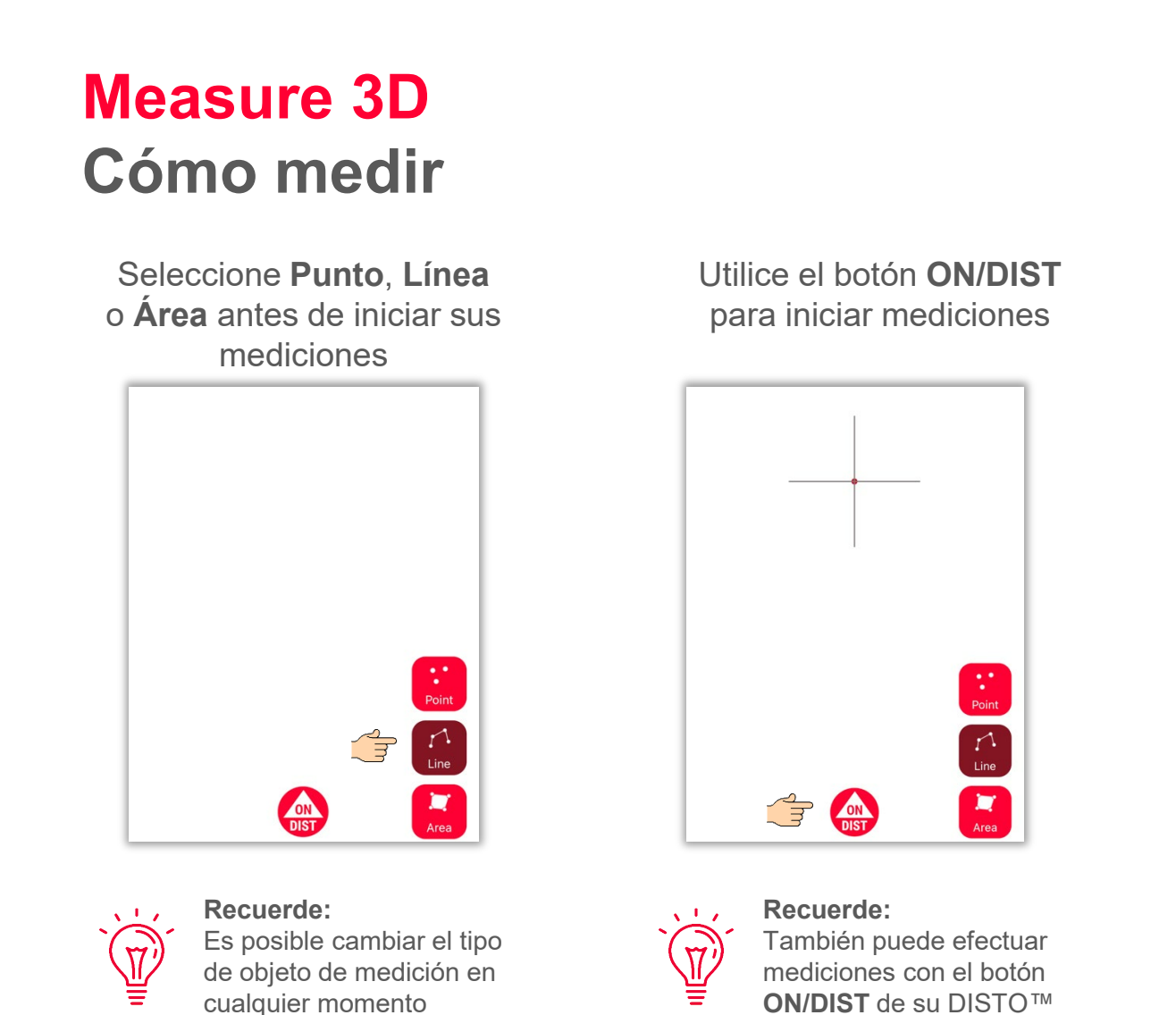

Vuelva a hacer clic en el botón de objeto para finalizar mediciones

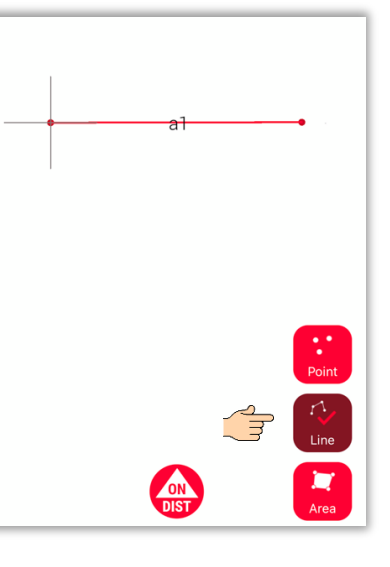

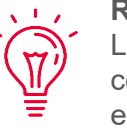

**Recuerde:** Lleve a cabo la medición cerca de un punto existente para capturarlo

> - when it has to be right Geosystems

Si necesita más información, consulte nuestro vídeo **[Cómo](https://youtu.be/vDAENtyNkNg)  [utilizar Measure 3D](https://youtu.be/vDAENtyNkNg)**

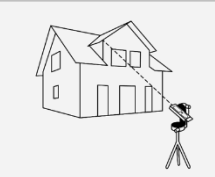

## **Measure 3D Cálculo de área y sistema de coordenadas**

Utilice el botón rojo **ON/DIST de su** DISTO™ para iniciar la medición

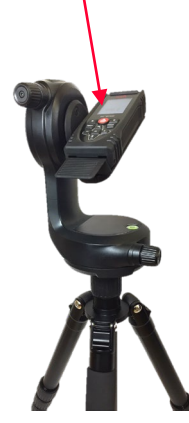

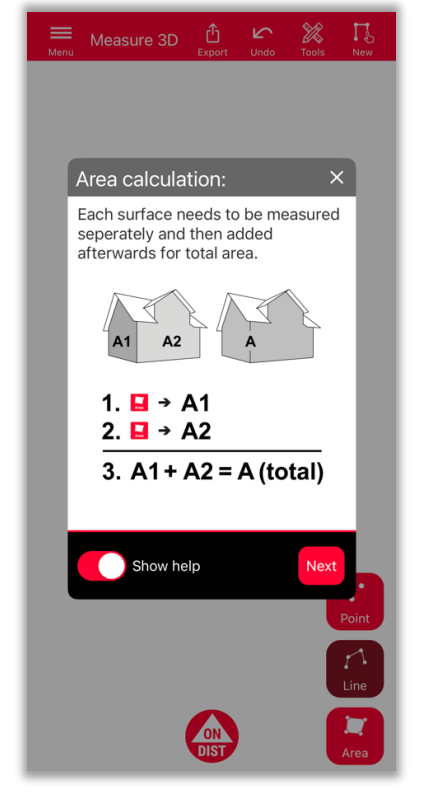

Para determinar el área total, mida cada superficie **por separado** y, seguidamente, combine las mediciones

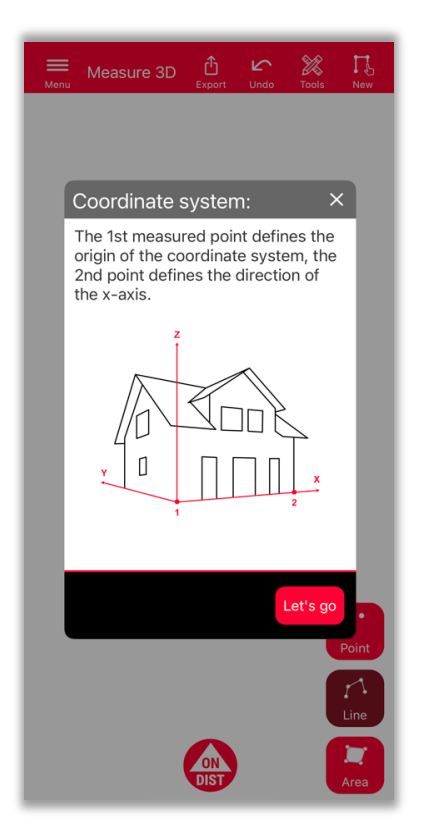

Primero, 2 puntos **definirán el eje x** del objeto medido

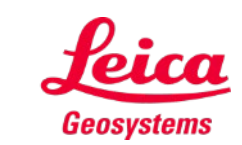

- when it has to be right

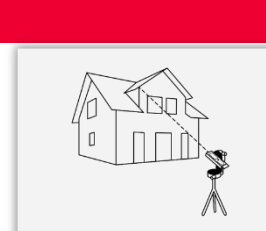

## **Measure 3D Vista 3D**

Planos 3D precisos y vista 3D en tiempo real

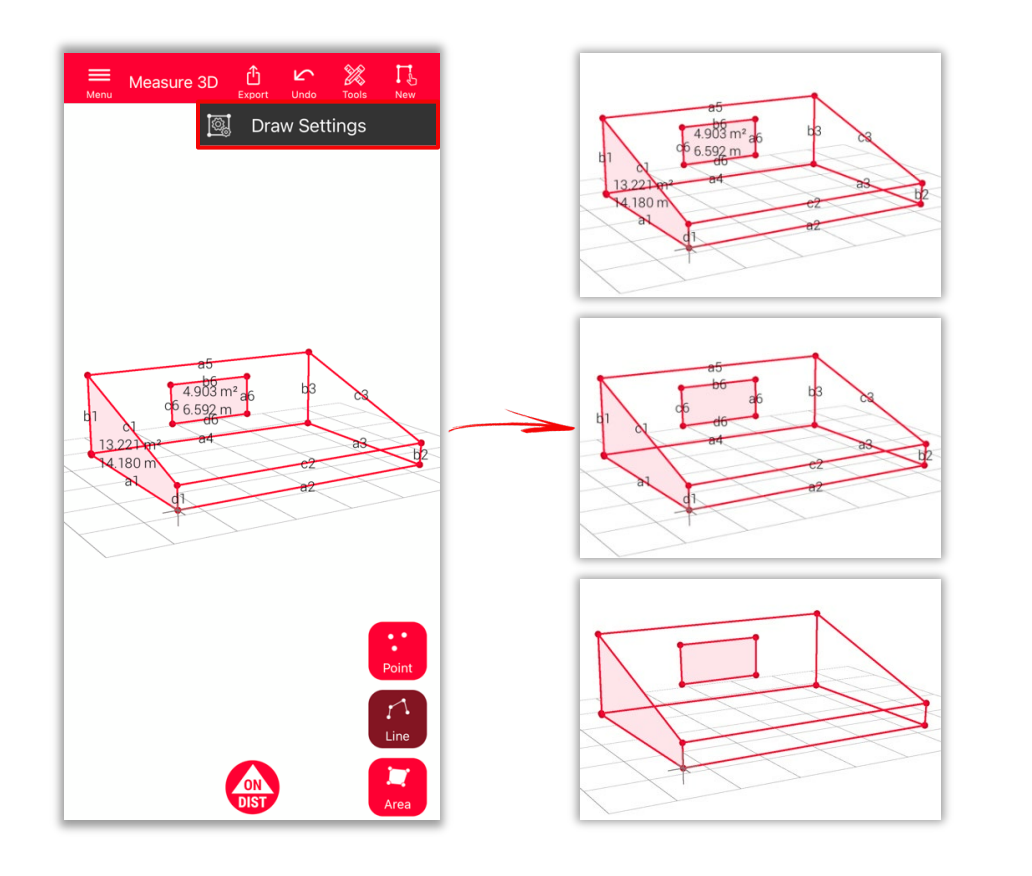

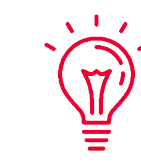

**Ajustes de dibujo**

- Abra los ajustes de dibujo y seleccione las etiquetas que desea ver
	- **Etiqueta de distancia**
	- **Etiqueta de área**
	- **Etiqueta de circunferencia**

### **Visualización:**

puede hacer zoom con facilidad y girar la vista en diferentes direcciones

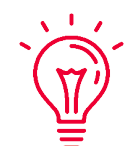

**Solución universal:**

el resultado de una medición 3D puede procesarse fácilmente en CAD y también utilizarse para planos de planta 2D o fachadas

- when it has to be right

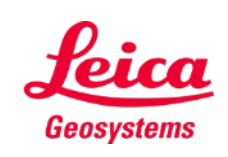

## **Measure 3D Exportar**

**Exporte** su plano en múltiples formatos:

**PDF Pro**

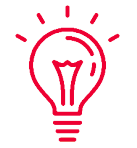

En un archivo PDF Pro encontrará todos los detalles relativos a las características medidas

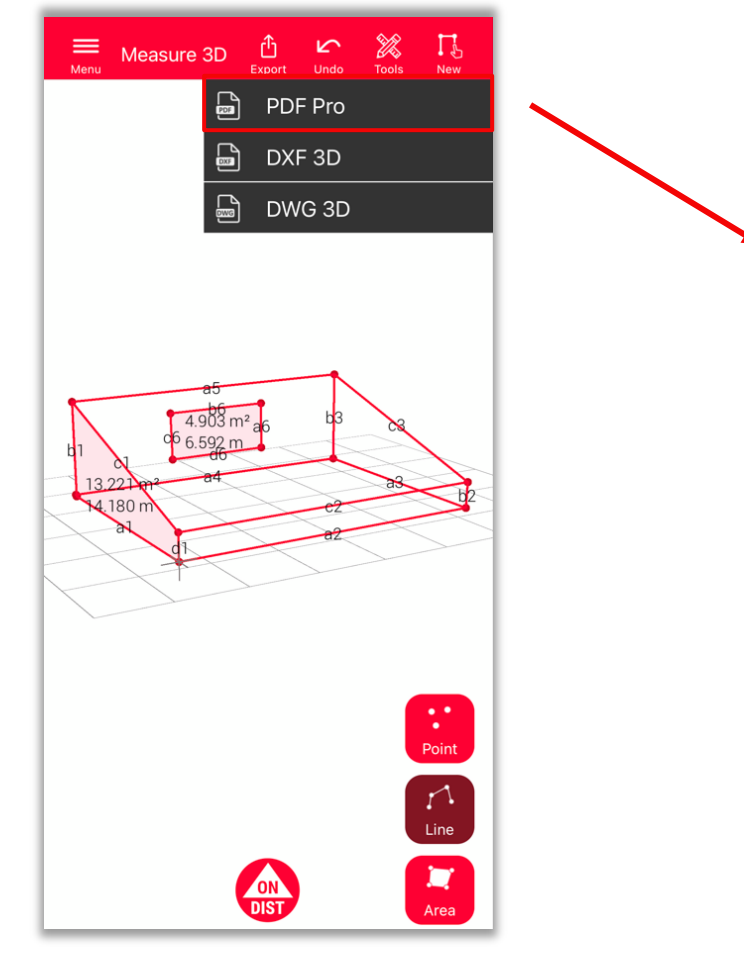

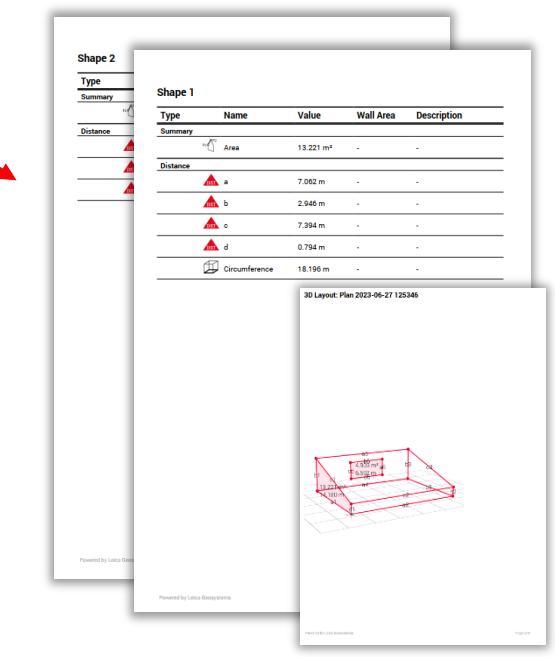

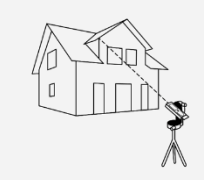

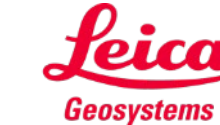

## **Measure 3D Exportar**

**Exporte** su plano en múltiples formatos:

- **PDF Pro**
- **DXF 3D**
- **DWG 3D**

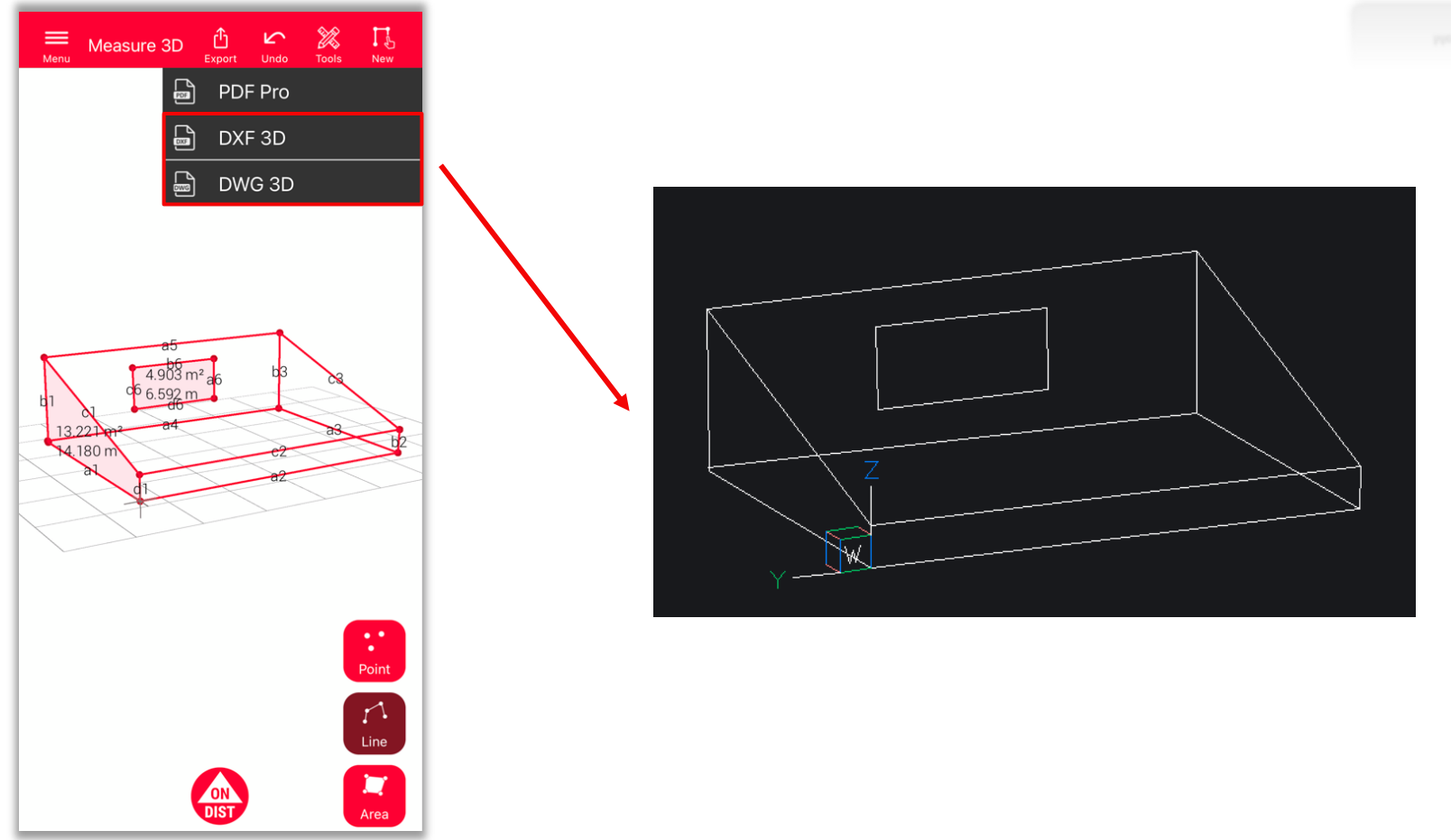

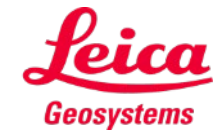

Measure 3D

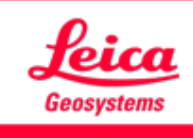

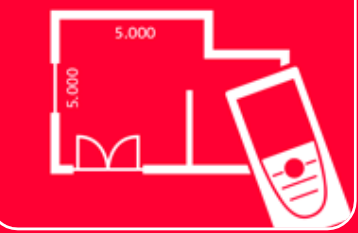

# Aplicación DISTOTM Plan

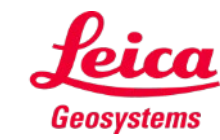

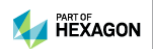